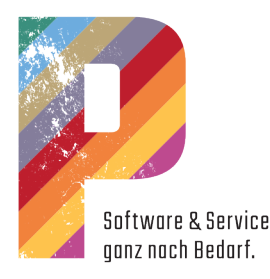

# Die Version 19

Um die neuen Versionen einzuspielen, befolgen Sie bitte unbedingt die nachstehenden Hinweise zur Installation. Sollten im Laufe der Installation wider Erwarten Komplikationen auftreten, melden Sie sich bitte unbedingt in der Hotline.

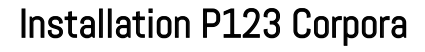

## **Einzelplatz**

Beenden Sie P123 Corpora. Erstellen Sie eine Datensicherung. Klicken Sie auf den Download unter diesem Link 19.p-s-s.de Öffnen Sie die heruntergeladene ISO-Datei per Doppelklick. Starten Sie das Setup. Das Installationsprogramm startet. Folgen Sie den Anweisungen des Installationsprogrammes. Die eigentliche Installation dauert nur einige Minuten. Starten Sie P123 Corpora. Die Datenaktualisierung wird jetzt vorgenommen. Die Aktualisierung kann je nach Datenmenge und Rechner einige Zeit in Anspruch nehmen, minimal aber 30 Minuten. Jetzt können Sie die neue Version nutzen.

### Mehrplatz

Bei Remote lassen Sie die Installation bitte unbedingt von der Hotline vornehmen!

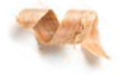

## Schritt 1

Beenden Sie P123 Corpora an allen Plätzen. Beenden Sie die Datenbanksoftware auf dem Server. Erstellen Sie eine Datensicherung. Klicken Sie auf den Download unter diesem Link 19.p-s-s.de Speichern Sie die heruntergeladene ISO-Datei im Netz. Öffnen Sie auf dem Datenbankserver die heruntergeladene ISO-Datei per Doppelklick. Starten Sie das Setup. Das Installationsprogramm startet. Folgen Sie den Anweisungen des Installationsprogrammes. Die eigentliche Installation dauert nur einige Minuten. Starten Sie den Datenbankserver.

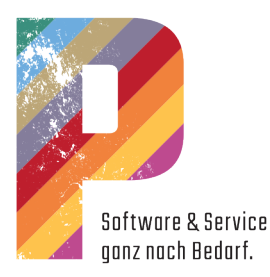

### Schritt 2

Jetzt installieren Sie an allen Arbeitsplätzen.

Klicken Sie auf den Download unter diesem Link 19.p-s-s.de Öffnen Sie die heruntergeladene ISO-Datei per Doppelklick. Starten Sie das Setup.

Das Installationsprogramm startet.

Folgen Sie den Anweisungen des Installationsprogrammes. Die eigentliche Installation dauert nur einige Minuten. Starten Sie auf gar keinen Fall P123 Corpora.

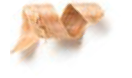

### Schritt 3

Starten Sie an einem beliebigen Arbeitsplatz P123 Corpora. Die Datenumwandlung wird jetzt vorgenommen. Je nach Rechner und Datenbank dauert dies mehrere Stunden. Brechen Sie die Umwandlung auf gar keinen Fall ab. Danach können Sie P123 Corpora auf allen Arbeitsplätzen nutzen.

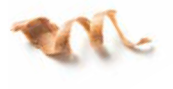

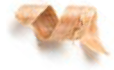

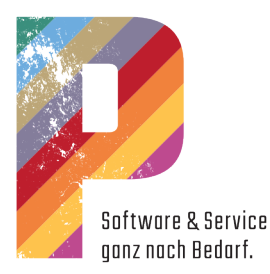

## Hardwareanforderungen für P Software

#### Minimale Ausstattung Einzelplatz

- Intel Core I3 ab 24 GHz
- alt. AMD X4 ab 2,8 GHz
- 2048 MB Hauptspeicher
- Grafik ab 1360 \* 768, True Color
- CDR / DVDR Multilaufwerk
- 25 GB freier Festplattenspeicher
- Internet-Zugang
- Win 8 / Win 8.1 / Win 10

#### Empfohlene Ausstattung Einzelplatz

- Intel Core I5/I7 ab 3,8 GHz
- alt. AMD ab Ryzen 3000
- 4 GB Hauptspeicher
- Grafik ab 1360 \* 768, True Color
- CDR / DVDR Multilaufwerk
- 50 GB freier Festplattenspeicher
- Internet-Zugang
- Win 8 / Win 8.1 / Win 10

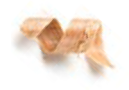

#### Empfohlene Ausstattung Netzwerk

- Intel Core I5/I7 ab 3,8 GHz
- alt. AMD ab Ryzen 3000
- 6 GB Hauptspeicher
- Grafik ab 1360 \* 768, True Color
- CDR / DVDR Multilaufwerk
- 80 GB freier Festplattenspeicher
- Netzwerk min. 1 Gbit/s
- Internet-Zugang
- Win 8 Pro / Win 8.1 Pro / Win 10
- Windows Server 2012 / 2016 / 2019

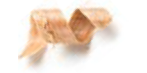